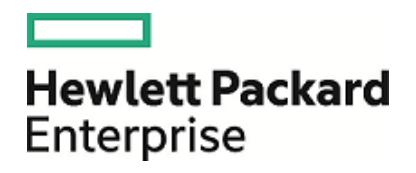

# HPE Database and Middleware Automation

Ultimate Edition

Software Version: 10.40 Linux, Solaris, AIX, and HP-UX

Workflows for Oracle MySQL

Document Release Date: December 2015 Software Release Date: December 2015

## Legal Notices

### **Warranty**

The only warranties for Hewlett Packard Enterprise products and services are set forth in the express warranty statements accompanying such products and services. Nothing herein should be construed as constituting an additional warranty. HPE shall not be liable for technical or editorial errors or omissions contained herein.

The information contained herein is subject to change without notice.

### Restricted Rights Legend

Confidential computer software. Valid license from HPE required for possession, use or copying. Consistent with FAR 12.211 and 12.212, Commercial Computer Software, Computer Software Documentation, and Technical Data for Commercial Items are licensed to the U.S. Government under vendor's standard commercial license.

### Copyright Notice

© Copyright 2015 Hewlett Packard Enterprise Development LP

### Trademark Notices

Adobe™ is a trademark of Adobe Systems Incorporated.

Microsoft® and Windows® are U.S. registered trademarks of Microsoft Corporation.

UNIX® is a registered trademark of The Open Group.

This product includes an interface of the 'zlib' general purpose compression library, which is Copyright © 1995-2002 Jean-loup Gailly and Mark Adler.

## Documentation Updates

The title page of this document contains the following identifying information:

- Software Version number, which indicates the software version.
- Document Release Date, which changes each time the document is updated.
- <sup>l</sup> Software Release Date, which indicates the release date of this version of the software.

To check for recent updates or to verify that you are using the most recent edition of a document, go to: **https://softwaresupport.hp.com**

This site requires that you register for an HP Passport and sign in. To register for an HP Passport ID, go to: **https://hpp12.passport.hp.com/hppcf/createuser.do**

Or click the **the Register** link at the top of the HPE Software Support page.

You will also receive updated or new editions if you subscribe to the appropriate product support service. Contact your HPE sales representative for details.

## Support

Visit the HPE Software Support Online web site at: **https://softwaresupport.hp.com**

This web site provides contact information and details about the products, services, and support that HPE Software offers.

HPE Software online support provides customer self-solve capabilities. It provides a fast and efficient way to access interactive technical support tools needed to manage your business. As a valued support customer, you can benefit by using the support web site to:

- Search for knowledge documents of interest
- Submit and track support cases and enhancement requests
- Download software patches
- Manage support contracts
- Look up HPE support contacts
- Review information about available services
- Enter into discussions with other software customers
- Research and register for software training

Most of the support areas require that you register as an HP Passport user and sign in. Many also require a support contract. To register for an HP Passport ID, go to:

#### **https://hpp12.passport.hp.com/hppcf/createuser.do**

To find more information about access levels, go to:

#### **https://softwaresupport.hp.com/web/softwaresupport/access-levels**

**HP Software Solutions Now** accesses the HPESW Solution and Integration Portal Web site. This site enables you to explore HPE Product Solutions to meet your business needs, includes a full list of Integrations between HPE Products, as well as a listing of ITIL Processes. The URL for this Web site is **http://h20230.www2.hp.com/sc/solutions/index.jsp**

## About this PDF Version of Online Help

This document is a PDF version of the online help. This PDF file is provided so you can easily print multiple topics from the help information or read the online help in PDF format. Because this content was originally created to be viewed as online help in a web browser, some topics may not be formatted properly. Some interactive topics may not be present in this PDF version. Those topics can be successfully printed from within the online help.

# **Contents**

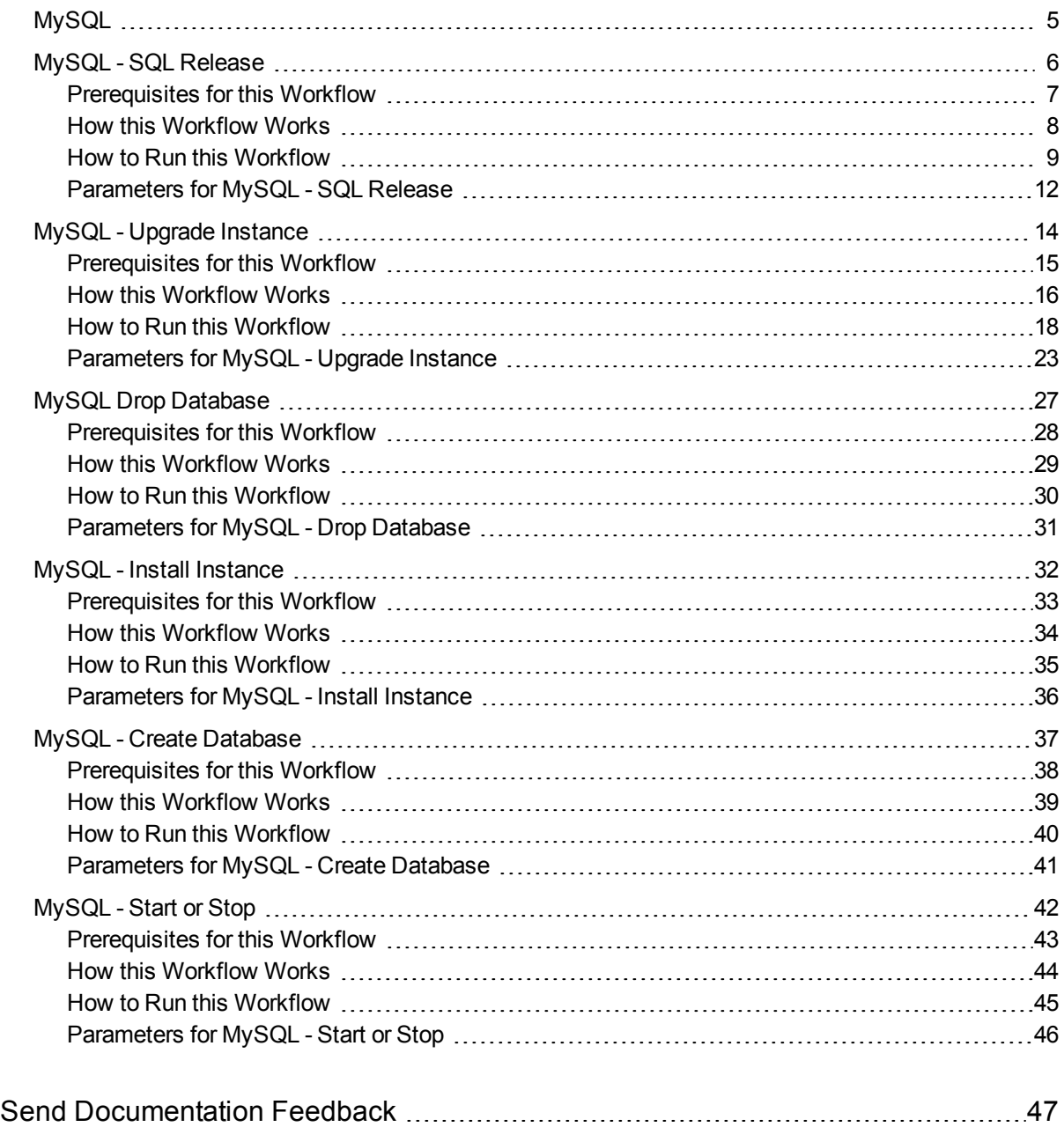

# <span id="page-4-0"></span>MySQL

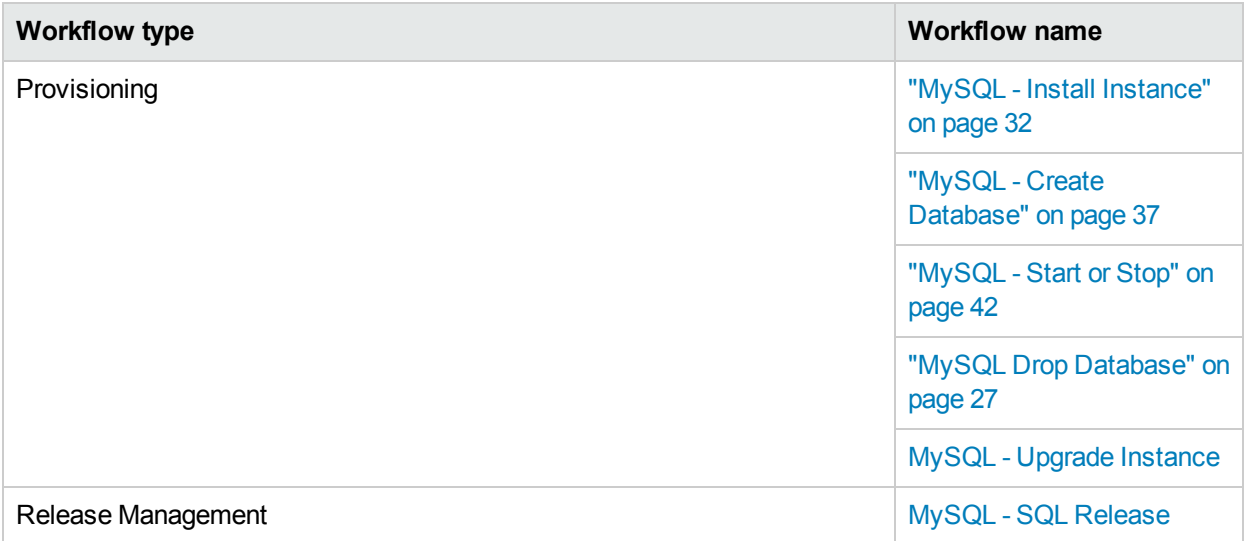

# <span id="page-5-0"></span>MySQL - SQL Release

The MySQL - SQL Release workflow enables you to executes the given MySQL scripts on the target database. The given scripts are executed one by one. When any one of the script fails, the workflow exits with failure status.

To use this workflow in your environment, see the following information:

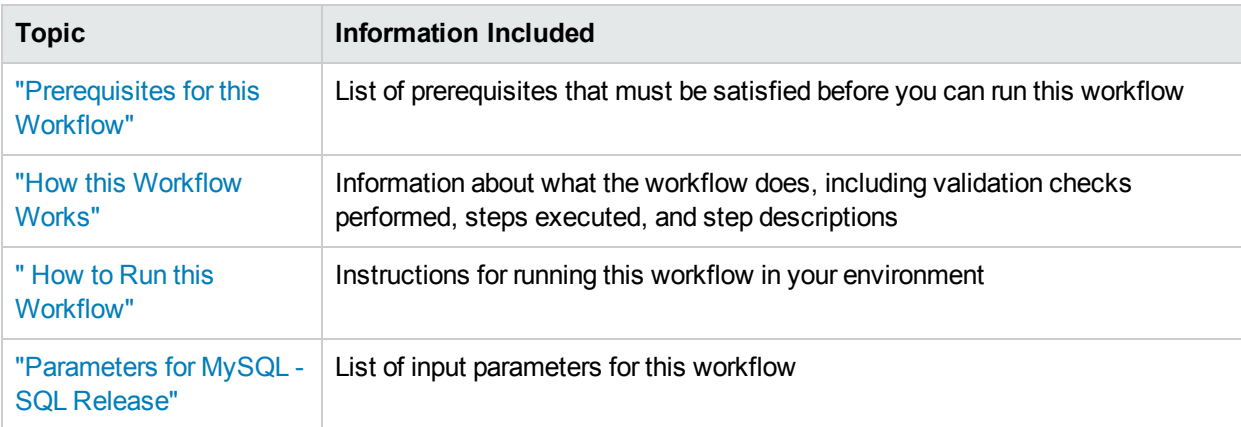

# <span id="page-6-0"></span>Prerequisites for this Workflow

Be sure that the following prerequisites are satisfied before you run the MySQL - Upgrade Instance workflow:

- This solution requires HPE DMA version 10.40 (or later).
- You have installed the Database Release Management solution pack.

The workflow must be able to:

- Log in to the MySQL instance using MySQL login credentials.
- The MySQL login credentails used in the workflow needs to have necessary permissions to perform the operations specified in the SQL scripts.

For more information about prerequisites for MySQL database, refer to the MySQL Server [Documentation](http://dev.mysql.com/doc/).

# <span id="page-7-0"></span>Howthis Workflow Works

This workflow performs the following actions:

Executes the given MySQL scripts on the target database.

#### **Steps Executed by the Workflow**

The MySQL - SQL Release workflow includes the following steps. Each step must complete successfully before the next step can start. If a step fails, the workflow reports a failure and all subsequent steps are skipped.

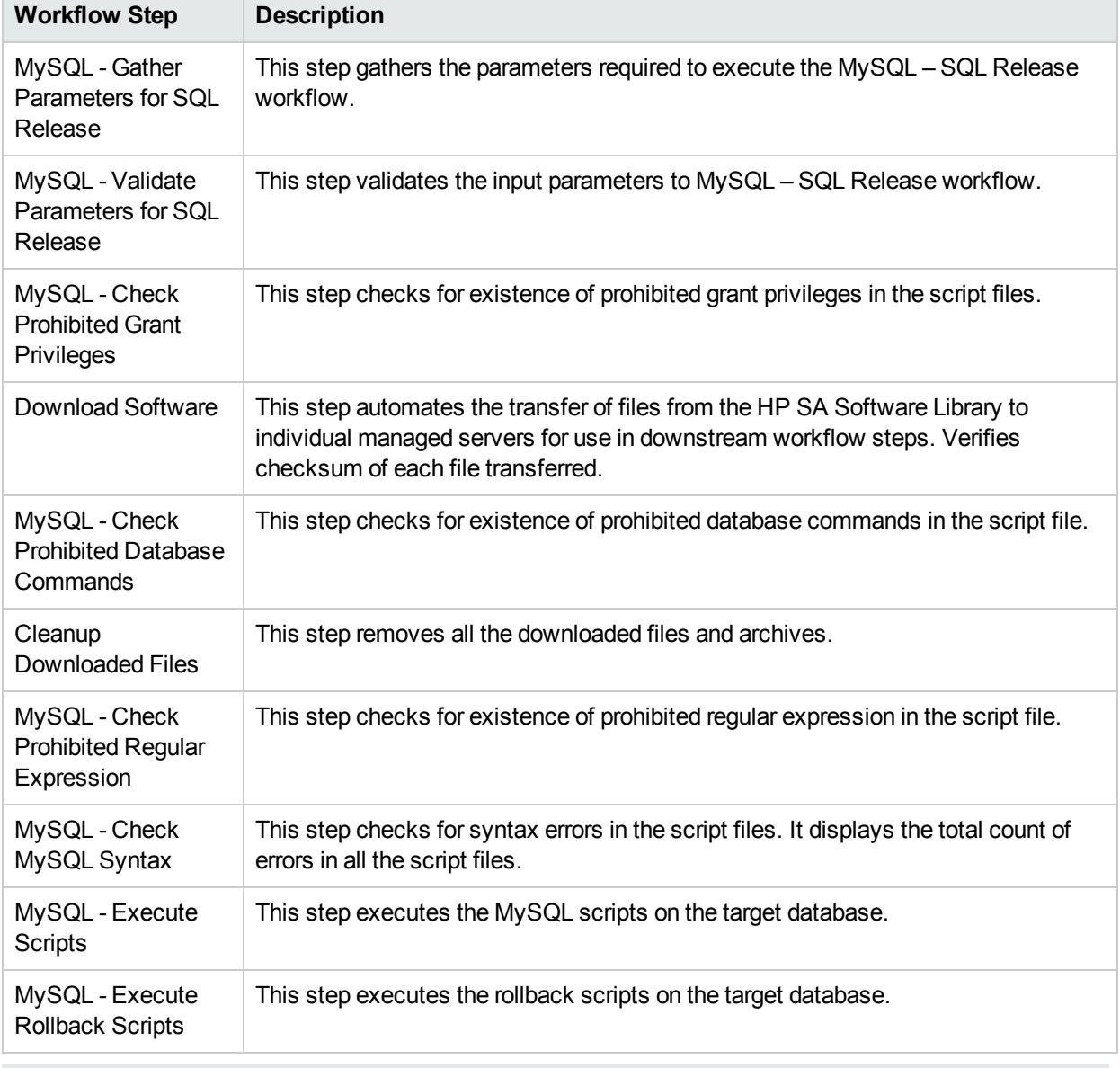

#### Steps executed by MySQL - SQL Release workflow

**Note:** For input parameter descriptions and defaults, see "Parameters for MySQL - [SQL Release"](#page-11-0) on [page](#page-11-0) 12.

# <span id="page-8-0"></span>Howto Run this Workflow

The following instructions show you how to customize and run the MySQL - SQL Release workflow in your environment.

**Tip:** For detailed instructions to run HPE DMA workflows, see *HPE DMA Quick Start Tutorial*.

The workflow provides default values for some parameters. These default values are usually sufficient for a "typical" installation. You can override the defaults by specifying parameter values in the deployment. You can also expose additional parameters in the workflow, if necessary, to accomplish more advanced scenarios. Any parameters not explicitly specified in the deployment will have the default values listed in "Parameters for MySQL - [SQL Release"](#page-11-0) on page 12.

**Note:** Before following this procedure, review the ["Prerequisites](#page-6-0) for this Workflow" on page 7, and ensure that all requirements are satisfied.

#### **To use the Run MySQL - SQL Release workflow:**

- 1. Create a deployable copy of the workflow (see "Create a Deployable Workflow" in *HPE DMA Quick Start Tutorial*)
- 2. Determine the values that you will specify for the following parameters.

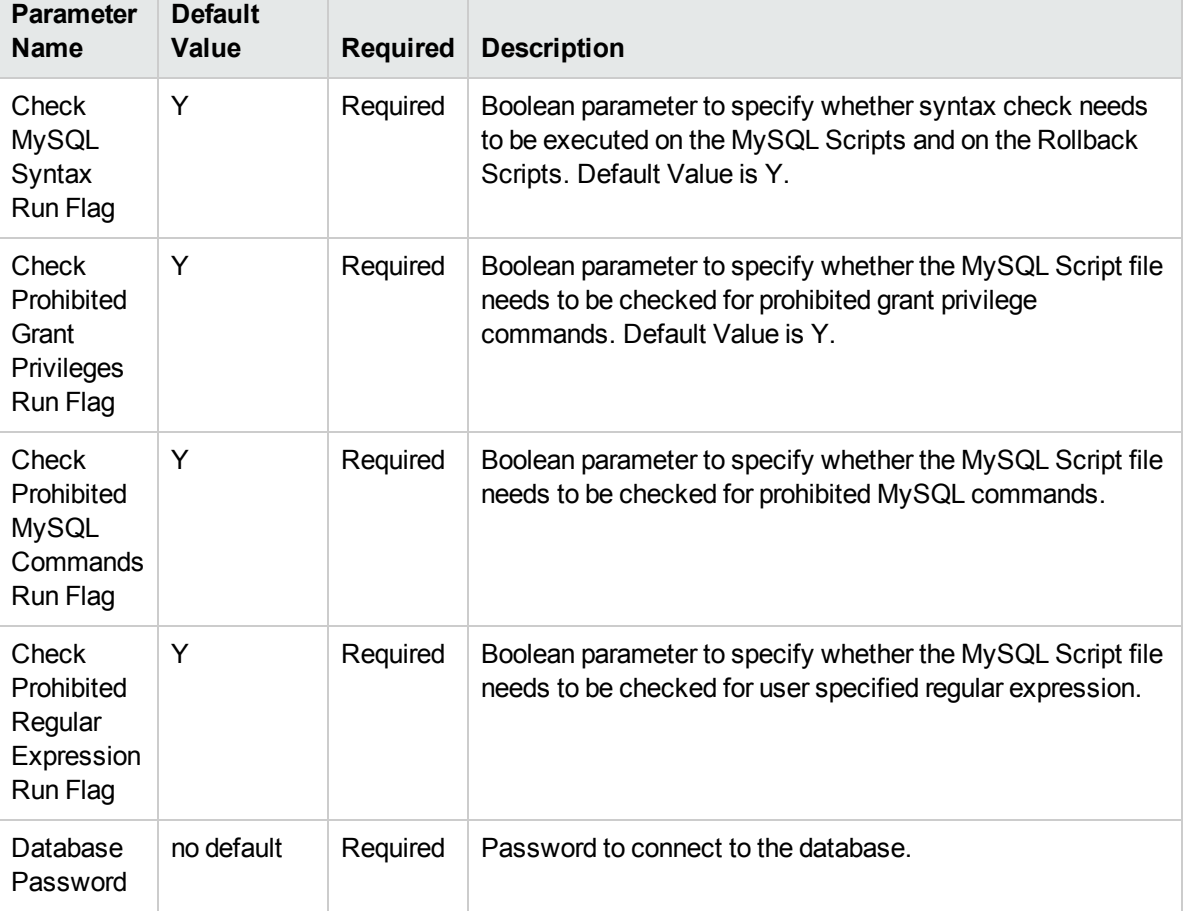

#### Parameters Defined in this Step: MySQL - Gather Parameters for SQL Release

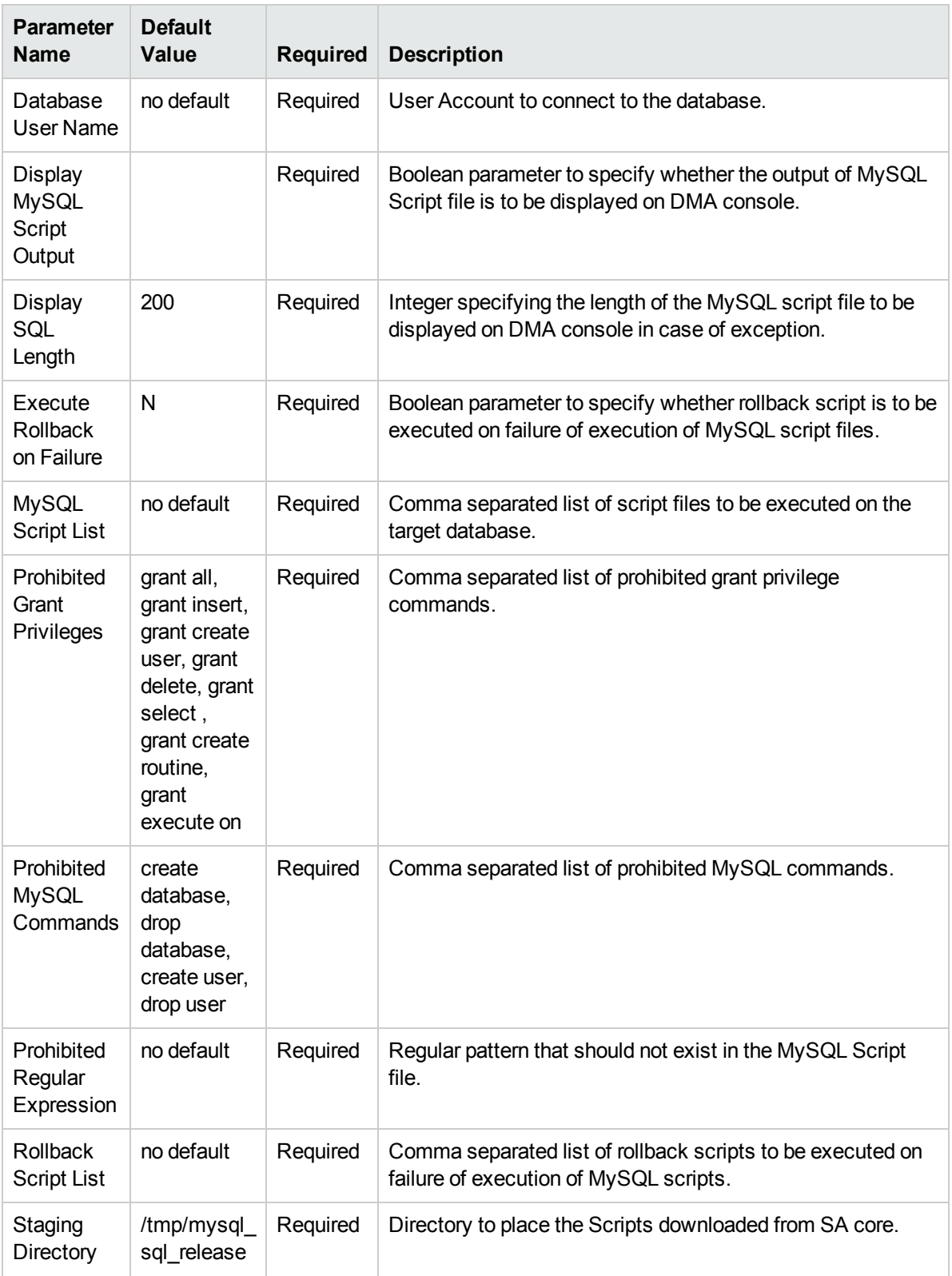

### Parameters Defined in this Step: MySQL - Gather Parameters for SQL Release, continued

3. In the workflow editor, expose any additional parameters that you need. You will specify values for those parameters when you create the deployment or at runtime.

- 4. Save the changes to the workflow (click **Save** in the lower right corner).
- 5. Create a new deployment. See "Create a Deployment" in *HPE DMA Quick Start Tutorial* for instructions.
- 6. On the Parameters tab, specify values (or set the type to Runtime Value) for the required parameters listed in step 2 and any additional parameters that you have exposed. You do not need to specify values for those parameters whose default values are appropriate for your environment.
- 7. On the Targets tab, specify one or more targets for this deployment.
- 8. Save the deployment (click **Save** in the lower right corner).
- 9. Run the workflow using this deployment, specifying any runtime parameters. See "Run Your Workflow" in (*HPE DMA Quick Start Tutorial* for instructions.

#### **To verify the results:**

The workflow will complete and report SUCCESS on the Console if it has run successfully. If an error occurs during workflow execution, the error is logged, and the workflow terminates in the FAILURE state.

# <span id="page-11-0"></span>Parameters for MySQL - SQL Release

The following tables describe the required and optional input parameters for this workflow.

### Parameters Defined in this Step: MySQL - Gather Parameters for SQL Release

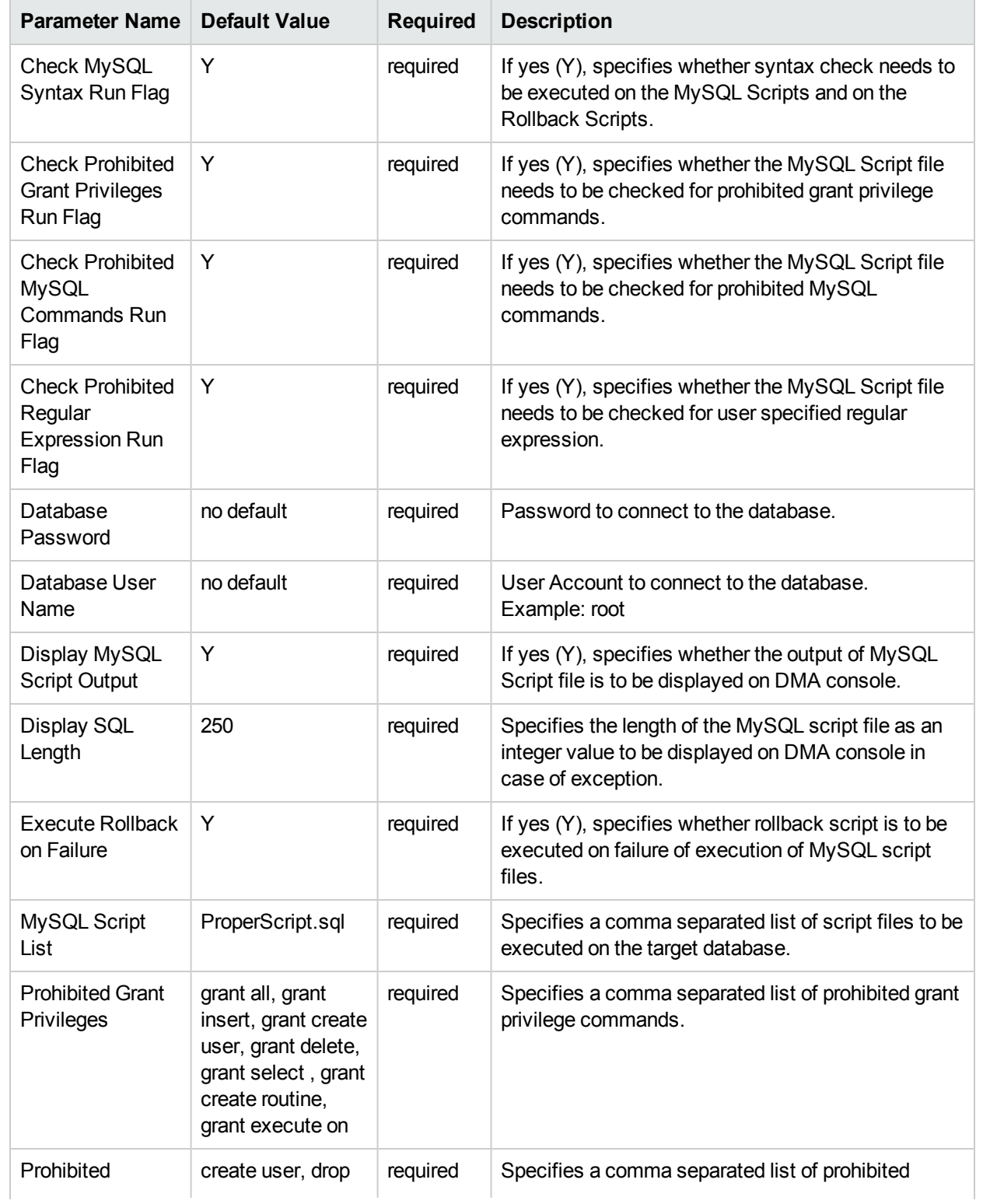

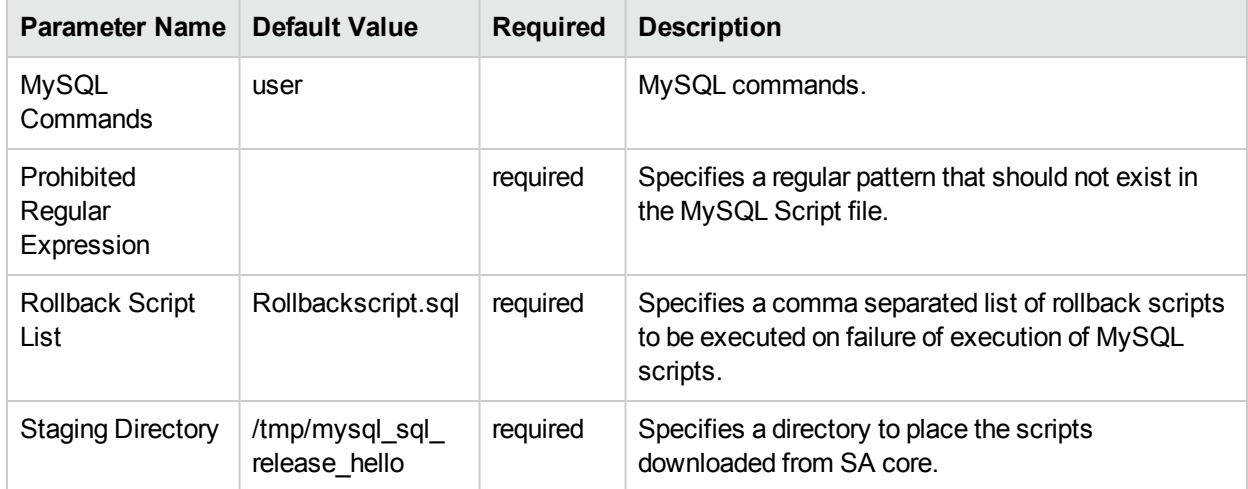

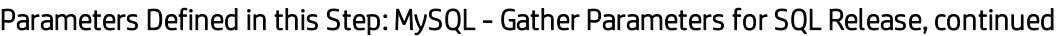

# <span id="page-13-0"></span>MySQL - Upgrade Instance

This workflow upgrades the MySQL instance. The existing instance is taken as a backup and is stored in the location specified by the user. In-place RPM upgrade is performed if the upgrades are minor. The existing version is removed and a new installation is done for any major upgrades. After the RPM upgrade, upgrading the databases and the table is performed by running the mysql\_upgrade utility.

To use this workflow in your environment, see the following information:

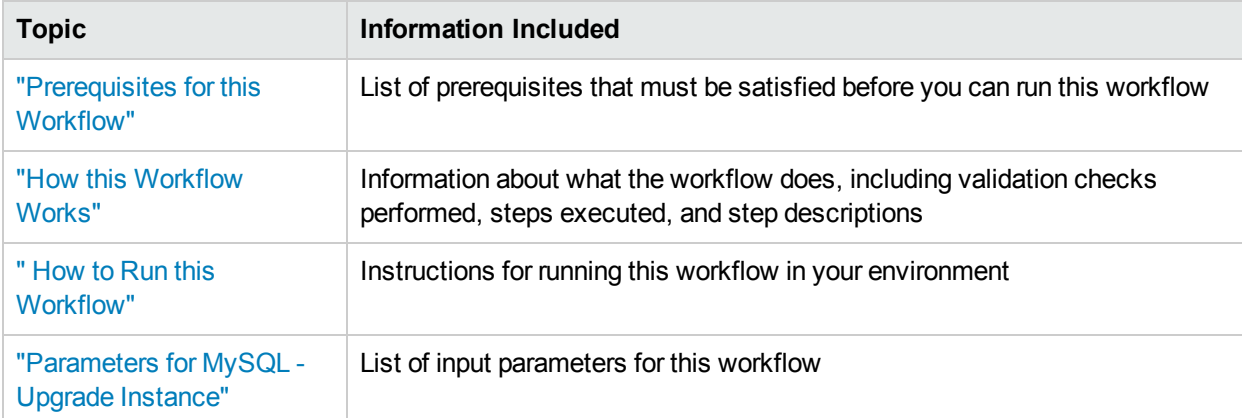

# <span id="page-14-0"></span>Prerequisites for this Workflow

Be sure that the following prerequisites are satisfied before you run the MySQL - Upgrade Instance workflow:

- This solution requires HPE DMA version 10.40 (or later).
- You have installed the Database Release Management solution pack.
- If the MySQL client is not installed on the server, include the MySQL client in list of RPMs to be installed.

The workflow must be able to:

- Take dump of the existing databases.
- Upgrade the MySQL RPMs.
- Run the mysql\_upgrade utility on all the databases.

For more information about prerequisites for MySQL database, refer to the MySQL Server [Documentation](http://dev.mysql.com/doc/).

# <span id="page-15-0"></span>Howthis Workflow Works

This workflow performs the following actions:

#### **Steps Executed by the Workflow**

The MySQL - Upgrade Instance workflow includes the following steps. Each step must complete successfully before the next step can start. If a step fails, the workflow reports a failure and all subsequent steps are skipped.

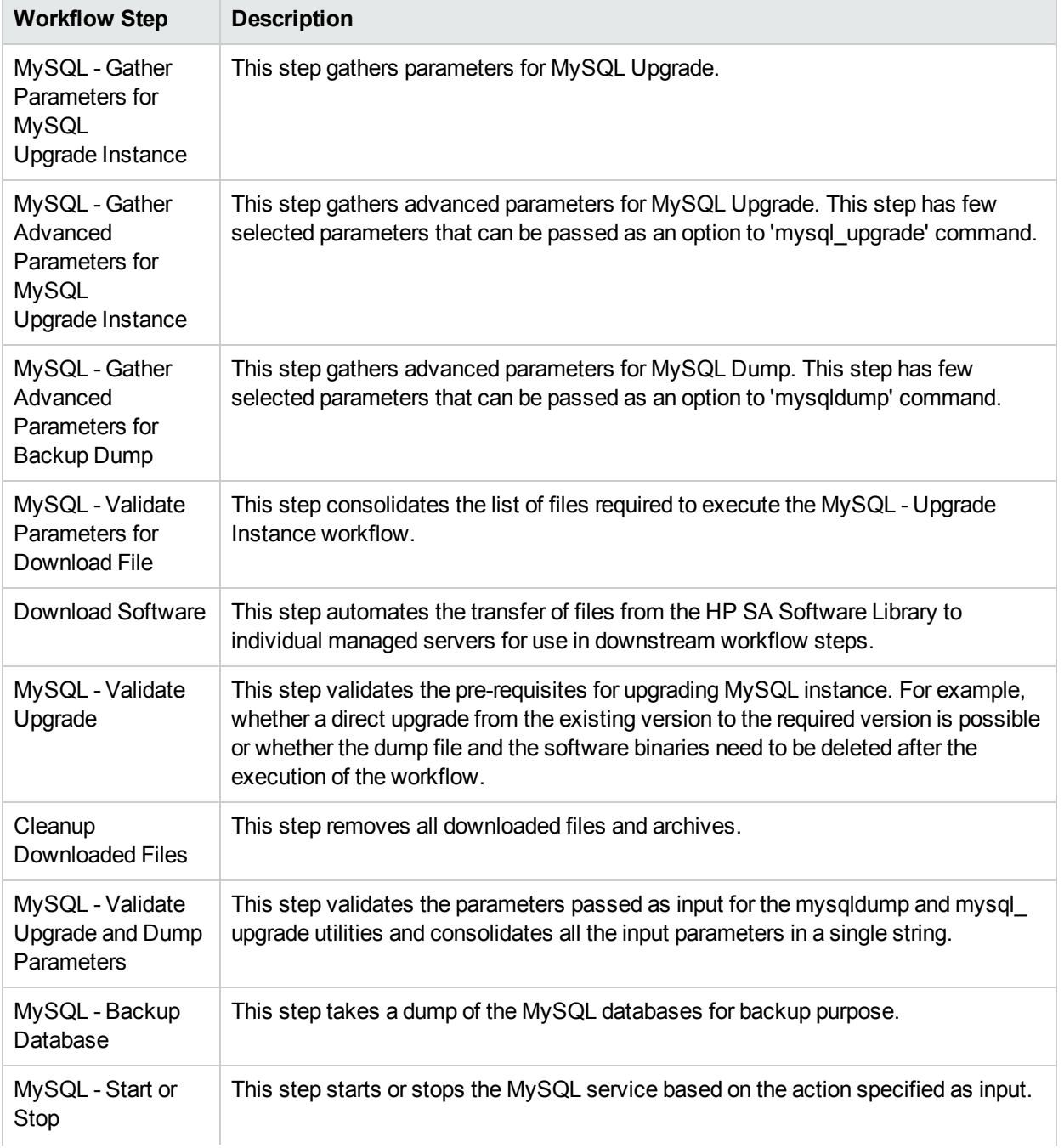

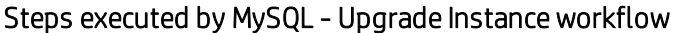

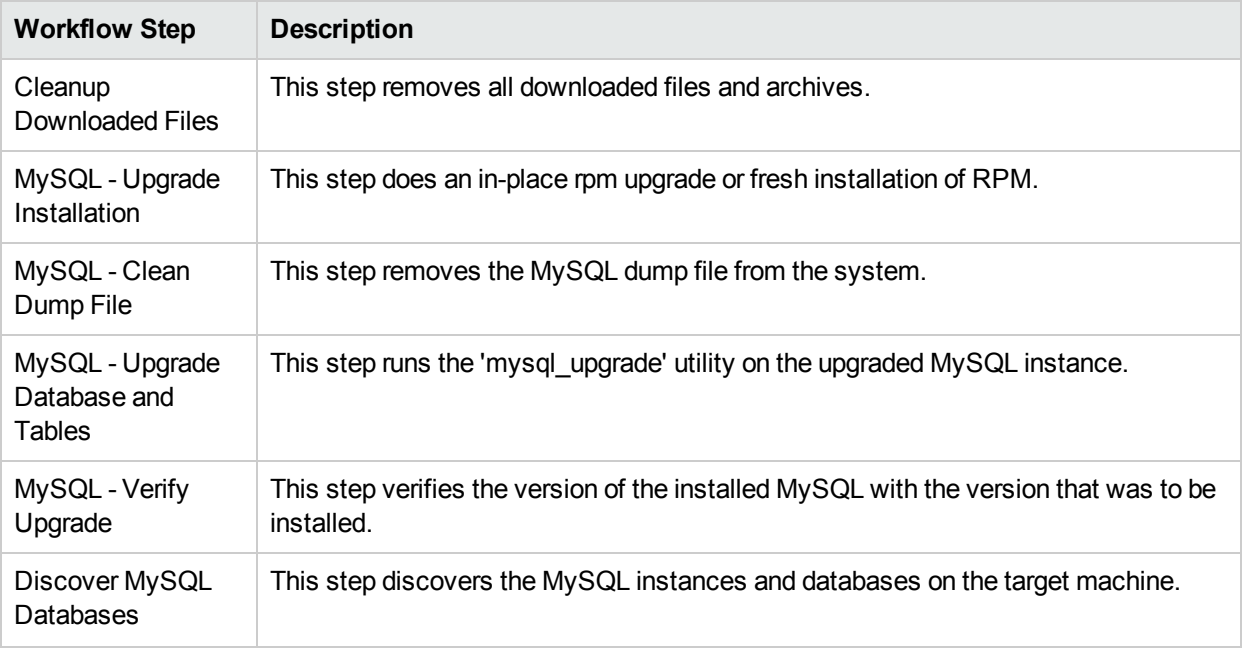

### Steps executed by MySQL - Upgrade Instance workflow, continued

**Note:** For input parameter descriptions and defaults, see ["Parameters](#page-22-0) for MySQL - Upgrade Instance" on [page](#page-22-0) 23.

# <span id="page-17-0"></span>Howto Run this Workflow

The following instructions show you how to customize and run the MySQL - Upgrade Instance workflow in your environment.

**Tip:** For detailed instructions to run HPE DMA workflows, see *HPE DMA Quick Start Tutorial*.

The workflow provides default values for some parameters. These default values are usually sufficient for a "typical" installation. You can override the defaults by specifying parameter values in the deployment. You can also expose additional parameters in the workflow, if necessary, to accomplish more advanced scenarios. Any parameters not explicitly specified in the deployment will have the default values listed in ["Parameters](#page-22-0) for MySQL - Upgrade Instance" on page 23.

**Note:** Before following this procedure, review the ["Prerequisites](#page-14-0) for this Workflow" on page 15, and ensure that all requirements are satisfied.

#### **To use the Run MySQL - Upgrade Instance workflow:**

- 1. Create a deployable copy of the workflow (see "Create a Deployable Workflow" in *HPE DMA Quick Start Tutorial*)
- 2. Determine the values that you will specify for the following parameters.

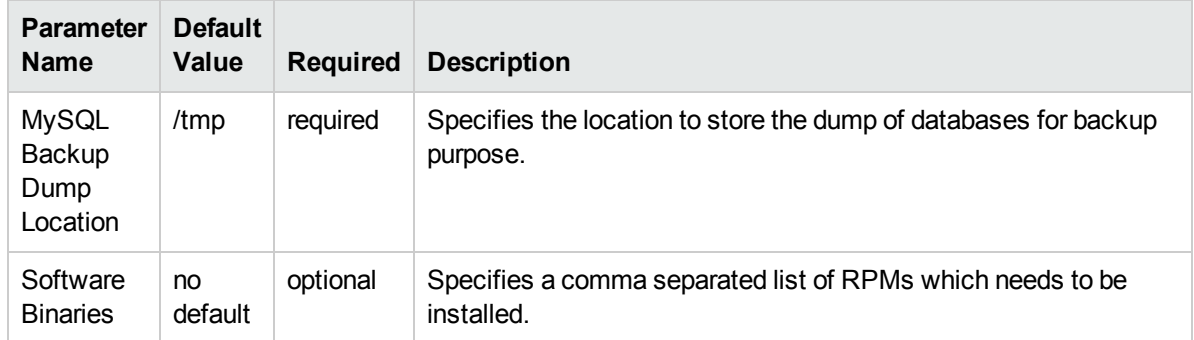

#### Parameters Defined in this Step: MySQL - Gather Parameters for MySQL Instance Upgrade

### Parameters Defined in this Step: MySQL - Gather Advanced Parameters for MySQL Instance Upgrade

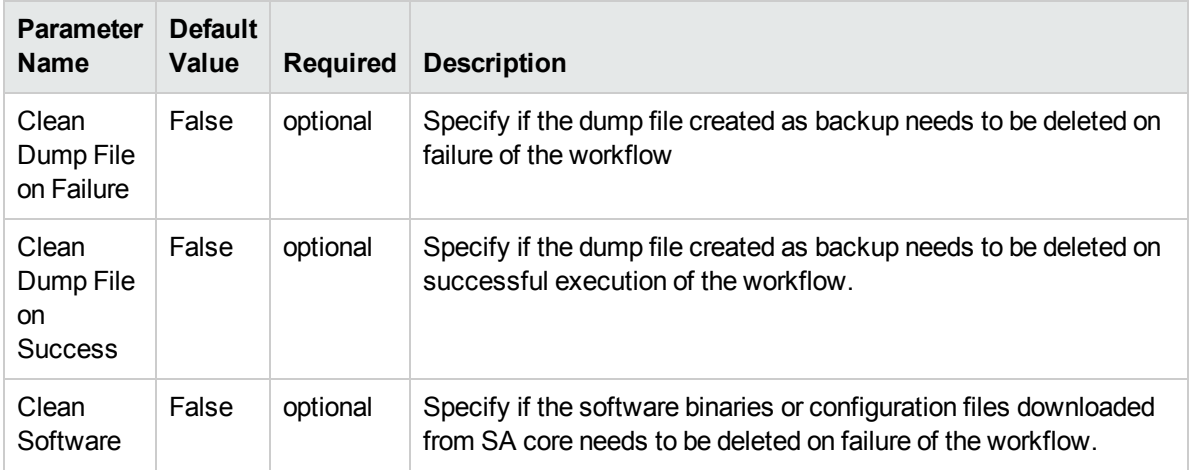

### Parameters Defined in this Step: MySQL - Gather Advanced Parameters for MySQL Instance Upgrade, continued

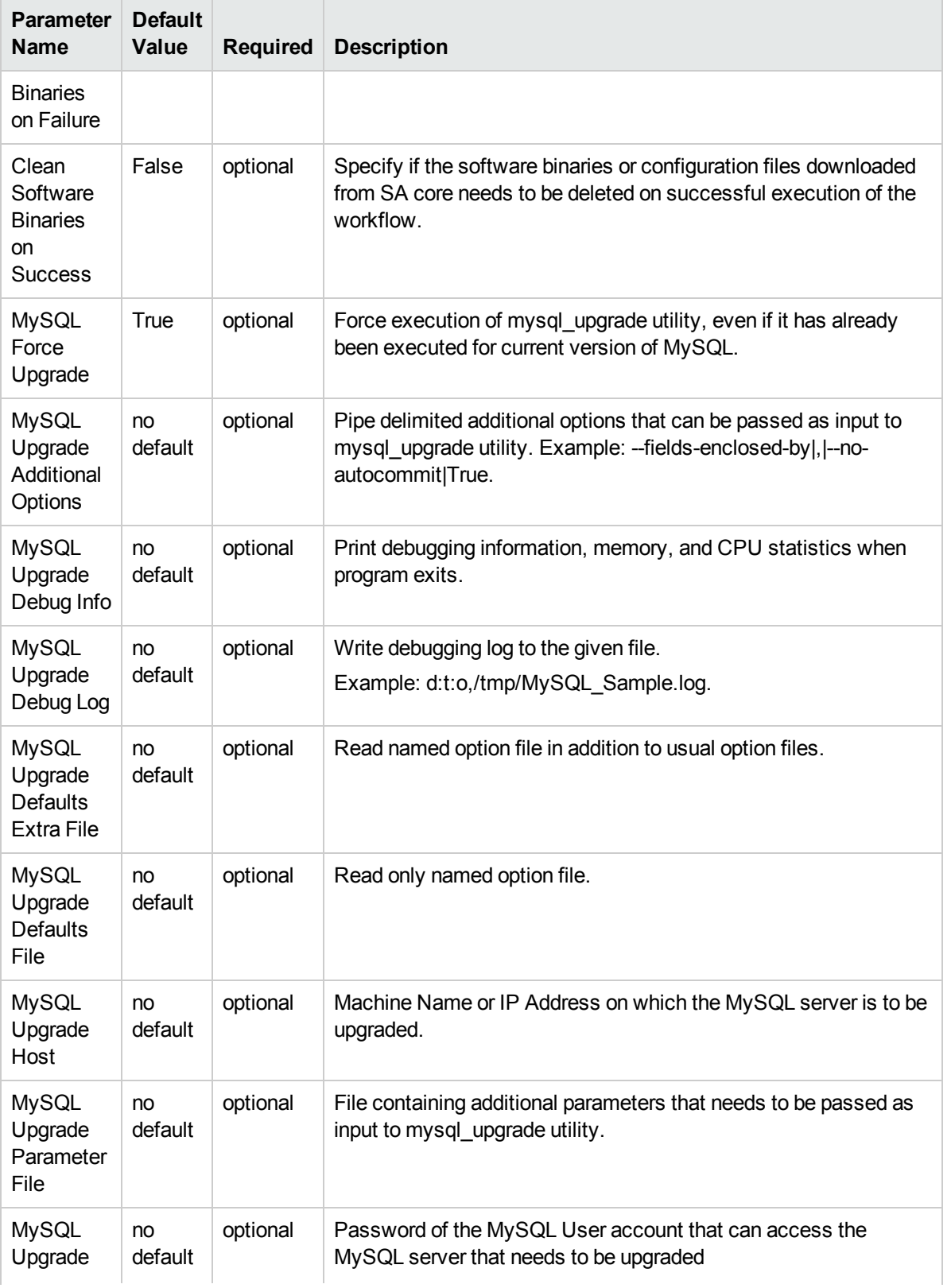

### Parameters Defined in this Step: MySQL - Gather Advanced Parameters for MySQL Instance Upgrade, continued

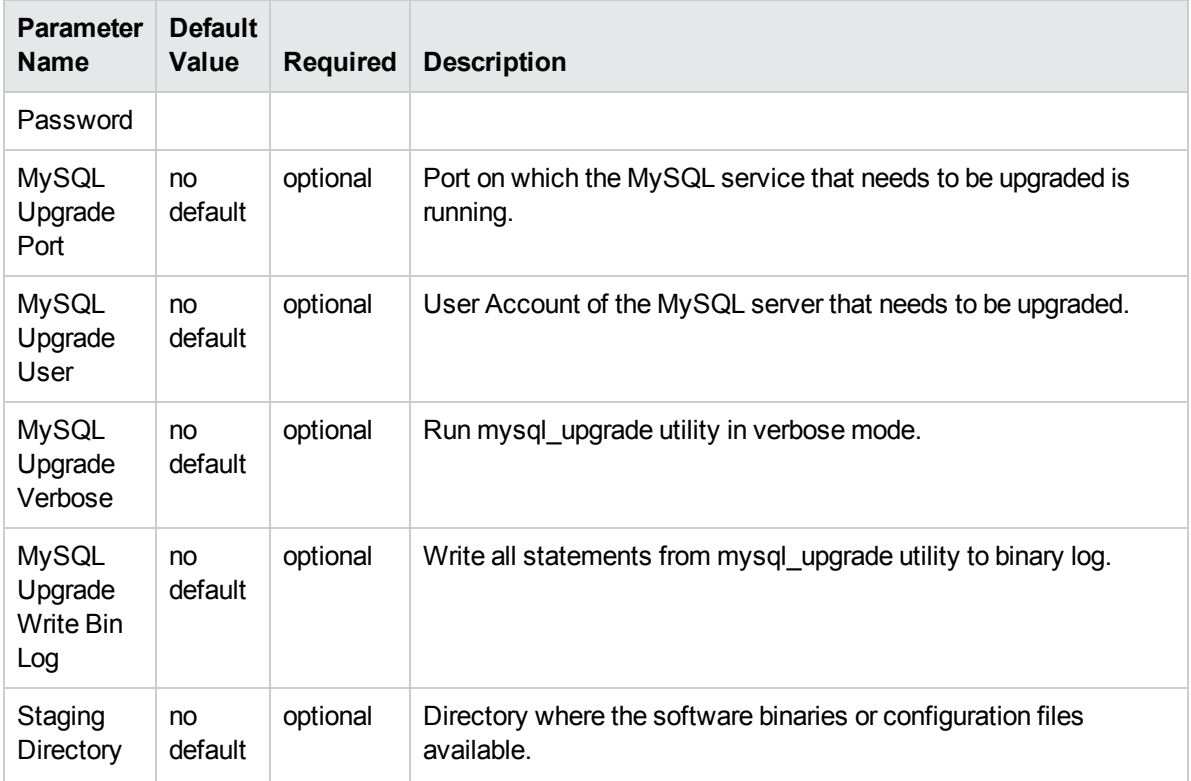

### Parameters Defined in this Step: MySQL - Gather Advanced Parameters for Backup Dump

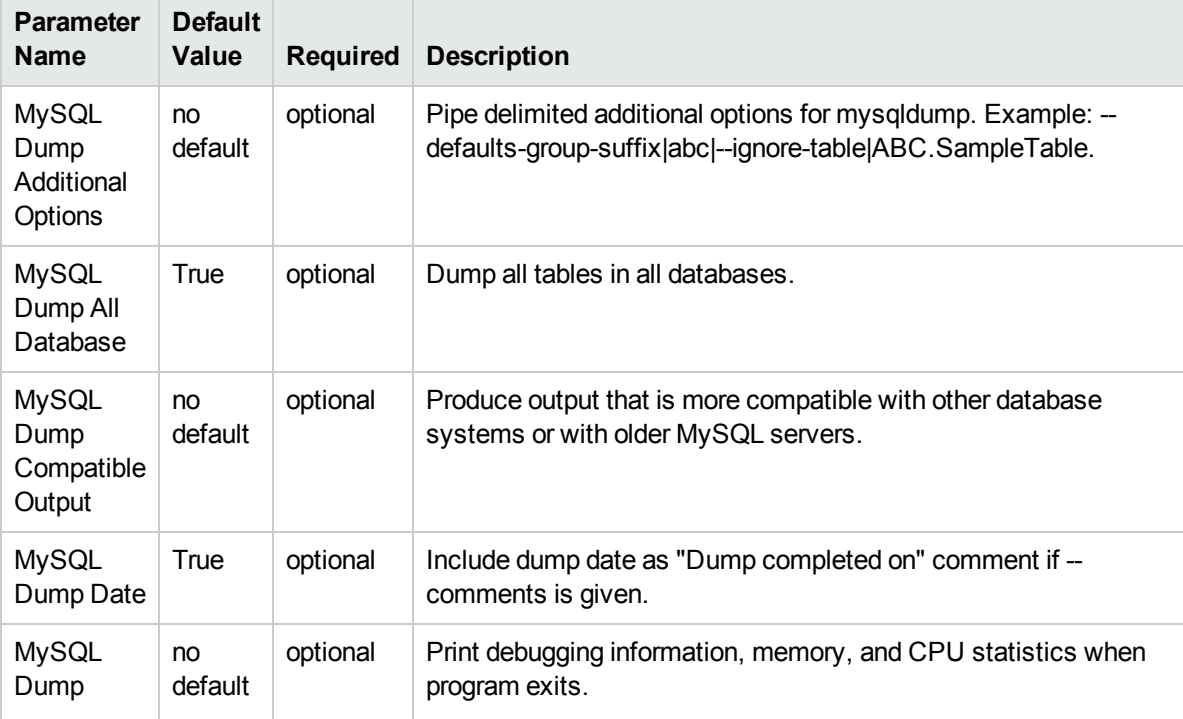

## Parameters Defined in this Step: MySQL - Gather Advanced Parameters for Backup Dump, continued

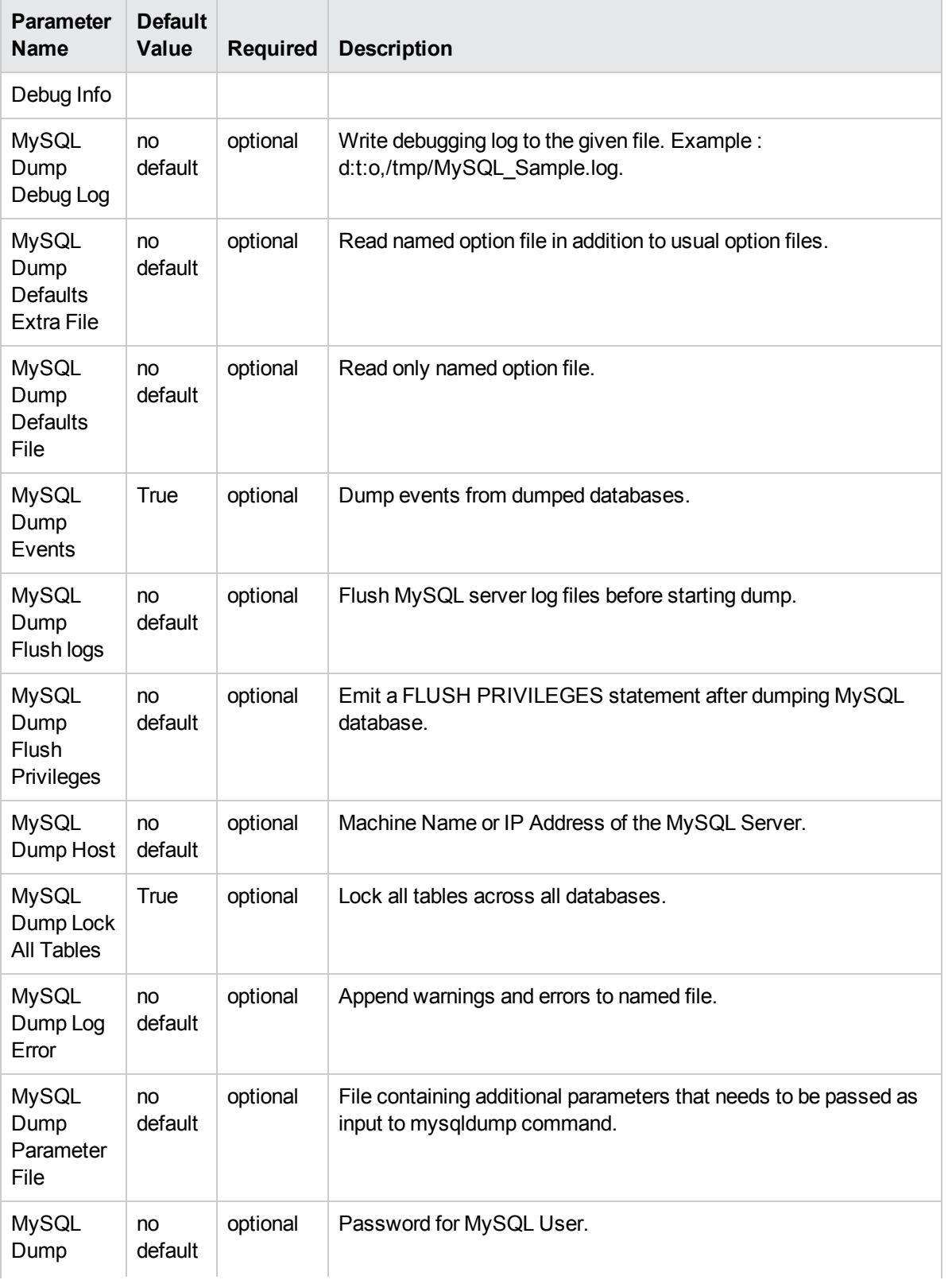

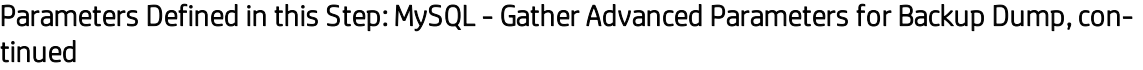

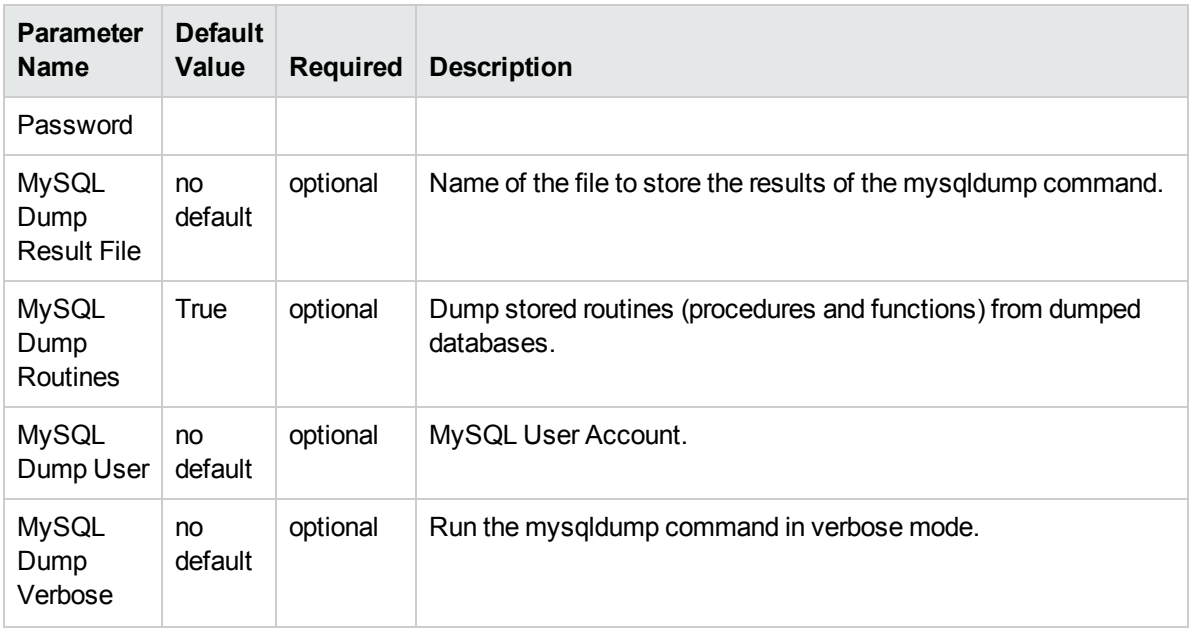

- 3. In the workflow editor, expose any additional parameters that you need. You will specify values for those parameters when you create the deployment or at runtime.
- 4. Save the changes to the workflow (click **Save** in the lower right corner).
- 5. Create a new deployment. See "Create a Deployment" in *HPE DMA Quick Start Tutorial* for instructions.
- 6. On the Parameters tab, specify values (or set the type to Runtime Value) for the required parameters listed in step 2 and any additional parameters that you have exposed. You do not need to specify values for those parameters whose default values are appropriate for your environment.
- 7. On the Targets tab, specify one or more targets for this deployment.
- 8. Save the deployment (click **Save** in the lower right corner).
- 9. Run the workflow using this deployment, specifying any runtime parameters. See "Run Your Workflow" in (*HPE DMA Quick Start Tutorial* for instructions.

#### **To verify the results:**

The workflow will complete and report SUCCESS on the Console if it has run successfully. If an error occurs during workflow execution, the error is logged, and the workflow terminates in the FAILURE state.

# <span id="page-22-0"></span>Parameters for MySQL - Upgrade Instance

The following tables describe the required and optional input parameters for this workflow.

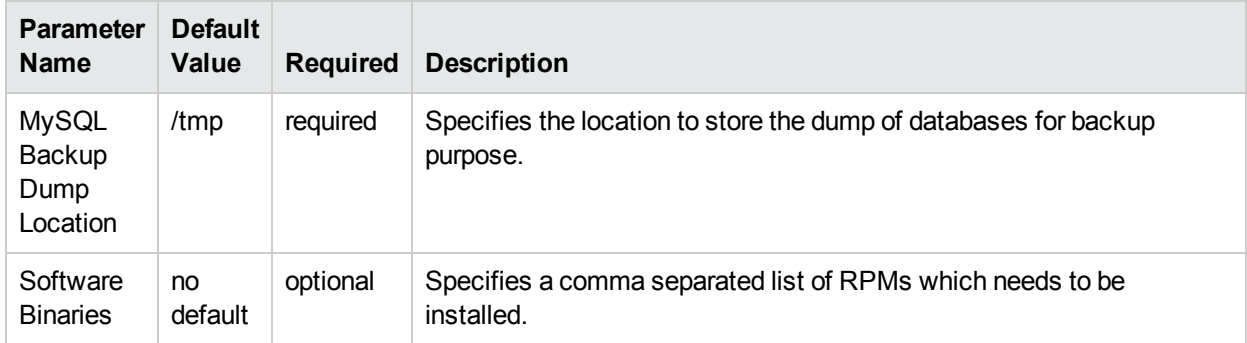

### Parameters Defined in this Step: MySQL - Gather Parameters for MySQL Upgrade Instance

### Parameters Defined in this Step: MySQL - Gather Advanced Parameters for MySQL Upgrade Instance

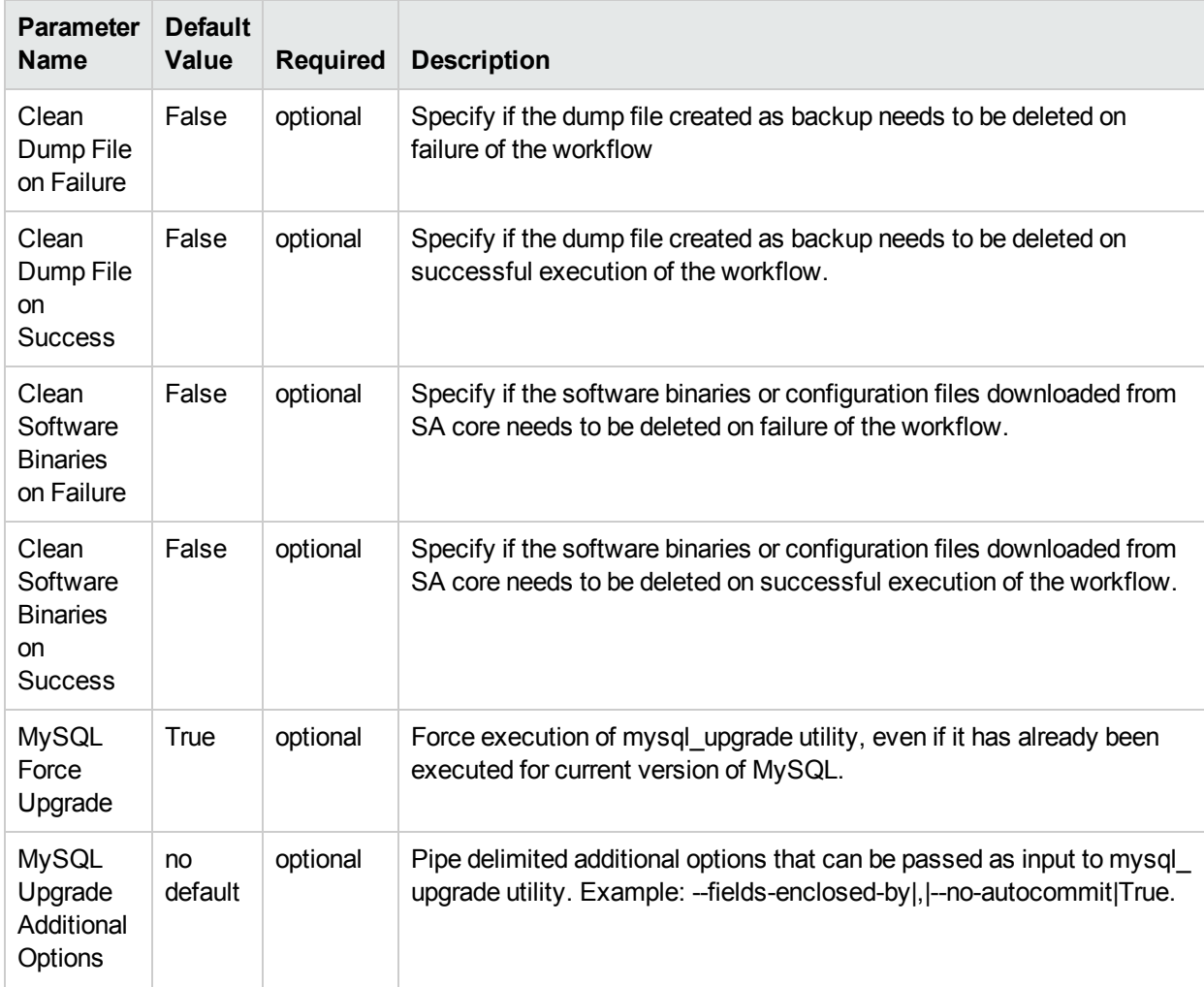

## Parameters Defined in this Step: MySQL - Gather Advanced Parameters for MySQL Upgrade Instance, continued

![](_page_23_Picture_543.jpeg)

 $\overline{\phantom{a}}$ 

### Parameters Defined in this Step: MySQL - Gather Advanced Parameters for MySQL Upgrade Instance, continued

![](_page_24_Picture_503.jpeg)

### Parameters Defined in this Step: MySQL - Gather Advanced Parameters for Backup Dump

![](_page_24_Picture_504.jpeg)

![](_page_25_Picture_465.jpeg)

## Parameters Defined in this Step: MySQL - Gather Advanced Parameters for Backup Dump, continued

# <span id="page-26-0"></span>MySQL Drop Database

The MySQL Drop Database workflow enables you to remove the target database from the MySQL instance and from the DMA environment.

To use this workflow in your environment, see the following information:

![](_page_26_Picture_280.jpeg)

# <span id="page-27-0"></span>Prerequisites for this Workflow

Be sure that the following prerequisites are satisfied before you run the MySQL Drop Database workflow:

• This solution requires HPE DMA version 10.40 (or later).

The latest HPE DMA solution packs require the latest HPE DMA platform. To use the latest solution packs, update the HPE DMA platform. HPE DMA10.40 solution packs are supported on HPE DMA10.40 (and later).

• You have installed the Database Provisioning solution pack.

The workflow must be able to:

- Log in to the MySQL instance using MySQL login credentials.
- Drop the database upon connecting to the MySQL instance.

The information presented here assumes the following: show assumptions

- HPE DMA is installed and operational.
- At least one suitable target server (database) is available.
- You are logged in to the HPE DMA web interface.
- You have permission to create, edit, and deploy copies of the workflows included in this solution pack.

For more information about prerequisites for MySQL database, refer to the MySQL Server [Documentation](http://dev.mysql.com/doc/).

# <span id="page-28-0"></span>Howthis Workflow Works

This workflow performs the following actions:

• Drops a MySQL database and removes it from the DMA environment.

#### **Steps Executed by the Workflow**

The MySQL Drop Database workflow includes the following steps. Each step must complete successfully before the next step can start. If a step fails, the workflow reports a failure and all subsequent steps are skipped.

### Steps Used by MySQL Drop Database

![](_page_28_Picture_272.jpeg)

# <span id="page-29-0"></span>Howto Run this Workflow

The following instructions show you how to customize and run the MySQL Drop Database workflow in your environment.

The workflow provides default values for some parameters. These default values are usually sufficient for a "typical" installation. You can override the defaults by specifying parameter values in the deployment. You can also expose additional parameters in the workflow, if necessary, to accomplish more advanced scenarios. Any parameters not explicitly specified in the deployment will have the default values listed in ["Parameters](#page-30-0) for MySQL - Drop Database" on the next page.

**Note:** Before following this procedure, review the ["Prerequisites](#page-27-0) for this Workflow" on page 28, and ensure that all requirements are satisfied.

#### **To use the Run MySQL Drop Database workflow:**

- 1. Create a deployable copy of the workflow.
- 2. Determine the values that you will specify for the parameters.

**Note:** There are no mandatory parameters required to run this workflow. All parameters are optional. You may need to expose additional parameters depending on your objectives.

- 3. In the workflow editor, expose any additional parameters that you need. You will specify values for those parameters when you create the deployment or at runtime.
- 4. Save the changes to the workflow (click **Save** in the lower right corner).
- 5. Create a new deployment.
- 6. On the Parameters tab, specify values (or set the type to Runtime Value) for the required parameters listed in step 2 and any additional parameters that you have exposed.You do not need to specify values for those parameters whose default values are appropriate for your environment.
- 7. On the Targets tab, specify one or more targets for this deployment.
- 8. Save the deployment (click **Save** in the lower right corner).
- 9. Run the workflow using this deployment, specifying any runtime parameters.

#### **To verify the results:**

The workflow will complete and report SUCCESS on the Console if it has run successfully. If an error occurs during workflow execution, the error is logged, and the workflow terminates in the FAILURE state. The database will be removed from the DMA environment section upon SUCCESS as well.

# <span id="page-30-0"></span>Parameters for MySQL - Drop Database

There are no mandatory parameters required to run this workflow. All parameters are optional. Some of these parameters are not initially visible in a deployment. For most parameters, if you do not specify a value for a parameter, a default value is assigned.

# <span id="page-31-0"></span>MySQL - Install Instance

The MySQL - Install Instance workflow installs software for MySQL 5.6 Enterprise x64 edition on RedHat Linux 6. This includes the server, client files, and any other optional components included in RPM files.

To use this workflow in your environment, see the following information:

![](_page_31_Picture_306.jpeg)

# <span id="page-32-0"></span>Prerequisites for this Workflow

Be sure that the following prerequisites are satisfied before you run the MySQL - Install Instance workflow:

• This solution requires HPE DMA version 10.40 (or later).

The latest HPE DMA solution packs require the latest HPE DMA platform. To use the latest solution packs, update the HPE DMA platform. HPE DMA10.40 solution packs are supported on HPE DMA10.40 (and later).

- You have installed the Database Provisioning solution pack.
- SE linux must be turned off.
- RPM files must be mounted locally, available through an external download server, or a combination of both.

The information presented here assumes the following: show assumptions

- HPE DMA is installed and operational.
- At least one suitable target server (database) is available.
- You are logged in to the HPE DMA web interface.
- You have permission to create, edit, and deploy copies of the workflows included in this solution pack.

For more information about prerequisites for MySQL database, refer to the MySQL Server [Documentation](http://dev.mysql.com/doc/).

# <span id="page-33-0"></span>Howthis Workflow Works

This workflow performs the following actions:

• Installs software for MySQL 5.6 Enterprise x64 edition on RedHat Linux 6.

#### **Steps Executed by the Workflow**

The MySQL - Install Instance workflow includes the following steps. Each step must complete successfully before the next step can start. If a step fails, the workflow reports a failure and all subsequent steps are skipped.

![](_page_33_Picture_509.jpeg)

### Steps Used by MySQL - Install Instance

# <span id="page-34-0"></span>Howto Run this Workflow

The following instructions show you how to customize and run the MySQL - Install Instance workflow in your environment.

The workflow provides default values for some parameters. These default values are usually sufficient for a "typical" installation. You can override the defaults by specifying parameter values in the deployment. You can also expose additional parameters in the workflow, if necessary, to accomplish more advanced scenarios. Any parameters not explicitly specified in the deployment will have the default values listed in ["Parameters](#page-35-0) for MySQL - Install Instance" on the next page.

**Note:** Before following this procedure, review the ["Prerequisites](#page-32-0) for this Workflow" on page 33, and ensure that all requirements are satisfied.

#### **To use the MySQL - Install Instance workflow:**

- 1. Create a deployable copy of the workflow.
- 2. Determine the values that you will specify for the parameters.

**Note:** There are no mandatory parameters required to run this workflow. All parameters are optional. You may need to expose additional parameters depending on your objectives.

- 3. In the workflow editor, expose any additional parameters that you need. You will specify values for those parameters when you create the deployment or at runtime.
- 4. Save the changes to the workflow (click **Save** in the lower right corner).
- 5. Create a new deployment.
- 6. On the Parameters tab, specify values (or set the type to Runtime Value) for the required parameters listed in step 2 and any additional parameters that you have exposed.You do not need to specify values for those parameters whose default values are appropriate for your environment.
- 7. On the Targets tab, specify one or more targets for this deployment.
- 8. Save the deployment (click **Save** in the lower right corner).
- 9. Run the workflow using this deployment, specifying any runtime parameters.

#### **To verify the results:**

The workflow will complete and report SUCCESS on the Console if it has run successfully. If an error occurs during workflow execution, the error is logged, and the workflow terminates in the FAILURE state. The database will be removed from the DMA environment section upon SUCCESS as well.

To verify that MySQL process is running after the workflow is successfully completed, run the command **ps aux | grep mysql**.

# <span id="page-35-0"></span>Parameters for MySQL - Install Instance

The following tables describe the required and optional input parameters for this workflow. Some of these parameters are not initially visible in a deployment. For most parameters, if you do not specify a value for a parameter, a default value is assigned.

![](_page_35_Picture_443.jpeg)

![](_page_35_Picture_444.jpeg)

![](_page_35_Picture_445.jpeg)

#### Parameters Defined in this Step: MySQL - Gather Advanced Parameters for Install Instance

# <span id="page-36-0"></span>MySQL - Create Database

The MySQL - Create Database workflow creates a MySQL database and to add it to the DMA environment.

To use this workflow in your environment, see the following information:

![](_page_36_Picture_275.jpeg)

# <span id="page-37-0"></span>Prerequisites for this Workflow

Be sure that the following prerequisites are satisfied before you run the MySQL - Create Database workflow:

• This solution requires HPE DMA version 10.40 (or later).

The latest HPE DMA solution packs require the latest HPE DMA platform. To use the latest solution packs, update the HPE DMA platform. HPE DMA10.40 solution packs are supported on HPE DMA10.40 (and later).

- You have installed the Database Provisioning solution pack.
- An existing MySQL instance to be used as the target instance.

The information presented here assumes the following: show assumptions

- HPE DMA is installed and operational.
- At least one suitable target server (database) is available.
- You are logged in to the HPE DMA web interface.
- You have permission to create, edit, and deploy copies of the workflows included in this solution pack.

For more information about prerequisites for MySQL database, refer to the MySQL Server [Documentation](http://dev.mysql.com/doc/).

# <span id="page-38-0"></span>Howthis Workflow Works

This workflow performs the following actions:

• Creates a MySQL database and to add it to the DMA environment.

#### **Steps Executed by the Workflow**

The MySQL - Create Database workflow includes the following steps. Each step must complete successfully before the next step can start. If a step fails, the workflow reports a failure and all subsequent steps are skipped.

### Steps Used by MySQL - Create Database

![](_page_38_Picture_298.jpeg)

# <span id="page-39-0"></span>Howto Run this Workflow

The following instructions show you how to customize and run the MySQL - Create Database workflow in your environment.

The workflow provides default values for some parameters. These default values are usually sufficient for a "typical" installation. You can override the defaults by specifying parameter values in the deployment. You can also expose additional parameters in the workflow, if necessary, to accomplish more advanced scenarios. Any parameters not explicitly specified in the deployment will have the default values listed in ["Parameters](#page-40-0) for MySQL - Create Database" on the next page.

**Note:** Before following this procedure, review the ["Prerequisites](#page-37-0) for this Workflow" on page 38, and ensure that all requirements are satisfied.

#### **To use the MySQL - Create Database workflow:**

- 1. Create a deployable copy of the workflow.
- 2. Determine the values that you will specify for the parameters.

**Note:** There are no mandatory parameters required to run this workflow. All parameters are optional. You may need to expose additional parameters depending on your objectives.

- 3. In the workflow editor, expose any additional parameters that you need. You will specify values for those parameters when you create the deployment or at runtime.
- 4. Save the changes to the workflow (click **Save** in the lower right corner).
- 5. Create a new deployment.
- 6. On the Parameters tab, specify values (or set the type to Runtime Value) for the required parameters listed in step 2 and any additional parameters that you have exposed.You do not need to specify values for those parameters whose default values are appropriate for your environment.
- 7. On the Targets tab, specify one or more targets for this deployment.
- 8. Save the deployment (click **Save** in the lower right corner).
- 9. Run the workflow using this deployment, specifying any runtime parameters.

#### **To verify the results:**

The workflow will complete and report SUCCESS on the Console if it has run successfully. If an error occurs during workflow execution, the error is logged, and the workflow terminates in the FAILURE state. The database will be removed from the DMA environment section upon SUCCESS as well.

To display a list of databases, including the newly created one, run the command **show databases** within the MySQL program.

# <span id="page-40-0"></span>Parameters for MySQL - Create Database

The following tables describe the required and optional input parameters for this workflow. Some of these parameters are not initially visible in a deployment. For most parameters, if you do not specify a value for a parameter, a default value is assigned.

| <b>Parameter Name</b>          | <b>Default</b><br>Value | <b>Required</b> | <b>Description</b>                                                                                                |
|--------------------------------|-------------------------|-----------------|----------------------------------------------------------------------------------------------------|
| Database Name                  | no default              | required        | The name of the database to be created.                                                                           |
| MySQL Password                 | no default              | optional        | The password for the specified MySQL user, this is valid<br>only if used in conjunction with the MySQL user.      |
| MySQL Unix User                | no default              | optional        | The UNIX user that owns the MySQL daemon.                                                                         |
| <b>MySQL</b><br>Username       | no default              | optional        | The username for the MySQL user. This is not required if<br>the .my.cnf file is configured for the instance user. |
| <b>Web Service</b><br>Password | no default              | required        | The password for the discovery web service API.                                                                   |
| Web Service URL                | no default              | required        | The URL for the discovery web service API.                                                                        |
| Web Service User               | no default              | required        | The user capable of modifying the managed environment<br>through the discovery web service API.                   |

Parameters Defined in this Step: MySQL - Gather Parameters for Create Database

# <span id="page-41-0"></span>MySQL - Start or Stop

The MySQL - Start or Stop workflow starts or stops an existing MySQL daemon.

To use this workflow in your environment, see the following information:

![](_page_41_Picture_271.jpeg)

# <span id="page-42-0"></span>Prerequisites for this Workflow

Be sure that the following prerequisites are satisfied before you run the MySQL - Start or Stop workflow:

• This solution requires HPE DMA version 10.40 (or later).

The latest HPE DMA solution packs require the latest HPE DMA platform. To use the latest solution packs, update the HPE DMA platform. HPE DMA10.40 solution packs are supported on HPE DMA10.40 (and later).

- You have installed the Database Provisioning solution pack.
- Must target an existing MySQL instance.

The information presented here assumes the following: show assumptions

- HPE DMA is installed and operational.
- At least one suitable target server (database) is available.
- You are logged in to the HPE DMA web interface.
- You have permission to create, edit, and deploy copies of the workflows included in this solution pack.

For more information about prerequisites for MySQL database, refer to the MySQL Server [Documentation](http://dev.mysql.com/doc/).

# <span id="page-43-0"></span>Howthis Workflow Works

This workflow performs the following actions:

• Starts or stops an existing MySQL daemon.

#### **Steps Executed by the Workflow**

The MySQL - Start or Stop workflow includes the following steps. Each step must complete successfully before the next step can start. If a step fails, the workflow reports a failure and all subsequent steps are skipped.

### Steps Used by MySQL - Start or Stop

![](_page_43_Picture_387.jpeg)

# <span id="page-44-0"></span>Howto Run this Workflow

The following instructions show you how to customize and run the MySQL - Start or Stop workflow in your environment.

The workflow provides default values for some parameters. These default values are usually sufficient for a "typical" installation. You can override the defaults by specifying parameter values in the deployment. You can also expose additional parameters in the workflow, if necessary, to accomplish more advanced scenarios. Any parameters not explicitly specified in the deployment will have the default values listed in ["Parameters](#page-45-0) for MySQL - Start or Stop" on the next page.

**Note:** Before following this procedure, review the ["Prerequisites](#page-42-0) for this Workflow" on page 43, and ensure that all requirements are satisfied.

#### **To use the MySQL - Start or Stop workflow:**

- 1. Create a deployable copy of the workflow.
- 2. Determine the values that you will specify for the parameters.

**Note:** There are no mandatory parameters required to run this workflow. All parameters are optional. You may need to expose additional parameters depending on your objectives.

- 3. In the workflow editor, expose any additional parameters that you need. You will specify values for those parameters when you create the deployment or at runtime.
- 4. Save the changes to the workflow (click **Save** in the lower right corner).
- 5. Create a new deployment.
- 6. On the Parameters tab, specify values (or set the type to Runtime Value) for the required parameters listed in step 2 and any additional parameters that you have exposed.You do not need to specify values for those parameters whose default values are appropriate for your environment.
- 7. On the Targets tab, specify one or more targets for this deployment.
- 8. Save the deployment (click **Save** in the lower right corner).
- 9. Run the workflow using this deployment, specifying any runtime parameters.

#### **To verify the results:**

The workflow will complete and report SUCCESS on the Console if it has run successfully. If an error occurs during workflow execution, the error is logged, and the workflow terminates in the FAILURE state. The database will be removed from the DMA environment section upon SUCCESS as well.

To verify MySQL daemon is indeed started/stopped based on workflow's outcome, run the command **service mysql status**.

# <span id="page-45-0"></span>Parameters for MySQL - Start or Stop

The following tables describe the required and optional input parameters for this workflow.

### Parameters Defined in this Step: MySQL - Gather Parameters for Start or Stop

![](_page_45_Picture_167.jpeg)

# <span id="page-46-0"></span>Send Documentation Feedback

If you have comments about this document, you can contact the [documentation](mailto:hpe_dma_docs@hpe.com?subject=Feedback on Workflows for Oracle MySQL (Database and Middleware Automation 10.40)) team by email. If an email client is configured on this system, click the link above and an email window opens with the following information in the subject line:

#### **Feedback on Workflows for Oracle MySQL (Database and Middleware Automation 10.40)**

Just add your feedback to the email and click send.

If no email client is available, copy the information above to a new message in a web mail client, and send your feedback to hpe\_dma\_docs@hpe.com.

We appreciate your feedback!